## Instructors: Syllabus Statement for **iClicker**

## **Instructors: Syllabus Statement for iClicker**

We recommend that instructors include a statement about iClicker use in the course syllabus. The statement should be located under the Course Technology section.

You can create your own statement or we have included some examples that instructors may like to use:

*"This class will use iClicker, a student response system for you to answer questions about the course content and receive immediate feedback. You will access iClicker by downloading the iClicker REEF app to your mobile device or laptop. Further instructions will be provided in class."*

or

*"In this course, class participation is required and students will be required to download the iClicker App or purchase the iClicker remote to participate in class activities."*

or

*This class will use iClicker to conduct polls and quizzes in class. You are required to bring your own device to participate in the iClicker sessions during class. This course allows the use of iClicker Reef on a smartphone, tablet or laptop OR iClicker remotes. If you would like to use a mobile device, there is no cost to do so.*

Technical instructions for the installation of the app and the iClicker account registration should also be included in the statement.

*"Regardless of which device you use in class, your computer, smartphone, tablet or iClicker remote, you must create an iClicker Reef account – or use your existing Reef account if you already have one. You can do this by downloading the mobile app via the App Store or Google Play, or by visiting iclicker.com. It is your responsibility to properly register your iClicker Reef device and/or iClicker remote in a timely fashion. It is also your responsibility to regularly check your iClicker grades for any discrepancies and bring them to my attention quickly."*

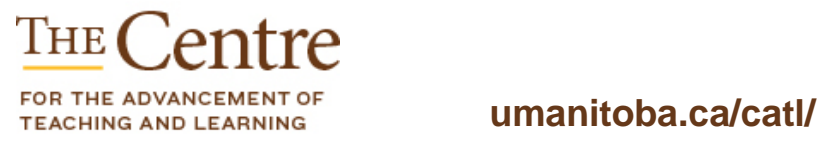

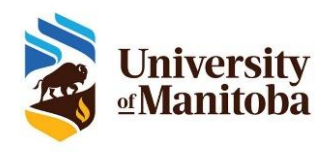

If you are going to use iClicker feedback for participation grades or link it to class preparation, you should include one of the following with the statement. Two Examples are listed below:

*"Part of your preparation for class are the assigned readings every week. An iClicker quiz, based on the assigned readings, will form the first 10 minutes of every class. Please note that these quizzes will contribute X% towards your final grade."*

Or

*"Class participation is an essential part of this course and will be assessed using the iClicker. In every class there will be iClicker questions, and they will be worth X% of the final grade".*

If you will be using the iClicker integration with UM Learn – iClicker connection with the gradebook for exporting grades – the following information should be included with the statement:

*You must connect your Reef account within our learning management system. To do this, you must navigate to the iClicker Reef registration link in UM Learn, click the link, then sign into your Reef account or create a Reef account from the window that opens. This will automatically add our class to your Reef account.* 

*Because University of Manitoba provides a subscription for all mobile Reef users, you do not need to purchase a Reef subscription, but it is your responsibility to make sure your account is in working order, and to regularly check your grades for any discrepancies and bring them to my attention immediately. If you already have a Reef account, simply sign into your account after clicking the link in UM Learn. Do not create a duplicate account.*

Depending how you will be using iClicker in your course, the iClicker statement should be located in the Course Technology section of the Syllabus and repeated in the Assessment Section if iClicker will be used for an assessment.

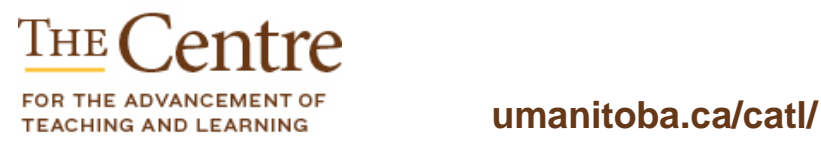

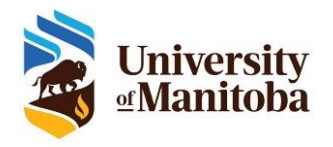